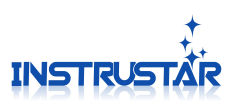

## **FAQ**

**Q1:Which systems is supported by Virtual Oscilloscope software? XP(SP3)**、**WIN7(32)**、**WIN7(64)**、**WIN8(32) and WIN8(64).**

**Q2:What are the requirements for the USB?**

**It`s must be USB2.0 and above version,USB1.1 is not supported.**

## **Q3:How the software installation?**

**Please watch the "Software Driver Install& software driver installation.Rmvb" demo video inside the disc,Or follow the below instructions to install**.

> **1, Don`t connect the USB to the computer, install the "English Version.exe" software package.The prompts of installing process, please select "continue to / yes / trust";**

> **2**,**Connect the USB to the computer. XP prompted toinstall the driver, select automatic installation. WIN7, WIN8 system will automatically search drive.The prompts ofinstalling process, please select "continue to / yes/ trust";**

**3**,**If the installation fails, please follow the "drive solutions.Doc" tosolve.**

**4**,**If you can not solve the driver installation problems, please contact us (see below).**

**Q4:The software can be upgraded?**

**We will always update software, and post it on the website. Software menu "help / update", you can open the update page.**

## Contact Us:

Official Website**:** <http://www.instrustar.com/> Telephone / Fax**:** +86-0451-57668072 Email: yixingdianzi@hotmail.com